## MMD制作班

#### 佐藤 凜太郎

1.まえがき

2 年生の時と同じ映像制作班に入り、昨年の問 題点を改善し、より良い作品を作ることを目標に した。

2.原 理

MMD(MikuMikuDance)というソフトを使用 する。

簡単に説明すると

(1)踊らせたいキャラクターのモデルをダウン ロードし MMD に入れる。

(2)ダンスのモーションをMMDに入れる。

(3)音楽を入れる。

(4)ステージや背景、エフェクトを入れる。

(5)エンコードして完成。

3.研究内容

(1)MMD・モデルをダウンロード

MMD をVPVPというサイトからインストー ルする。モデルはニコニ立体などのサイトで配布 されているので好きなキャラクターをダウンロ ードする。(図1)

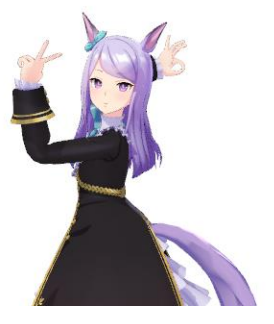

(図1)

(2)ダンスのモーションを作る

踊らせたい曲を決めキャラクターを踊らせる ために必要なモーションを作る。

MMD 動画はコマ撮り動画と非常によく似てい る。MMD における写真一枚分の時間を 1 フレー ムという。MMD は初期状態で秒間 30 フレーム の設定がされている。これは1秒間の映像を作る ために 30 枚のフレームにモーションを設定する 必要があることを意味している。また、フレーム 間のモデルの動きは自動で補正される。(図2)

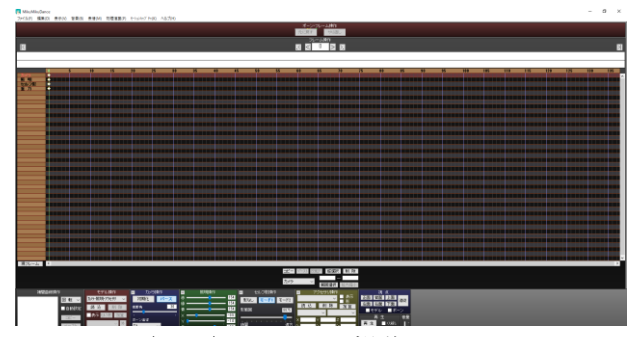

(図2)フレーム操作画面

モーションの作り方はボーンを動かし登録を繰 り返す。最初はセンターのみで大体の動き(モデ ルの位置)を登録し、次に足、腕等を登録してい く。その都度、一気に全部の動きを登録していく と変になるので順を追って形にしていく。解説の 動画を見るとより分かりやすい。(図3)

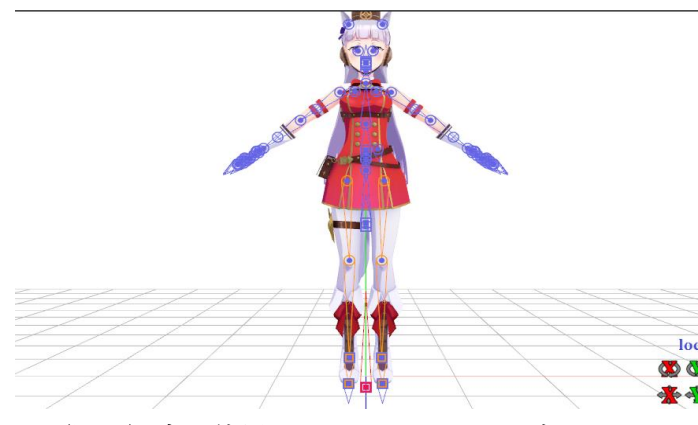

(図3)今回使用したキャラクターのボーン

(3)音楽を入れる

MMD では MP3 が使用できないので、サイト やアプリで WAV ファイルに変換して音楽を入れ る。

# (4) ステージや背景、エフェクトを入れる 作っている作品の雰囲気にあった背景やステ ージを見つけてダウンロードする。今回はAiさ んの洋館書庫というステージを使用することに した。(図4)

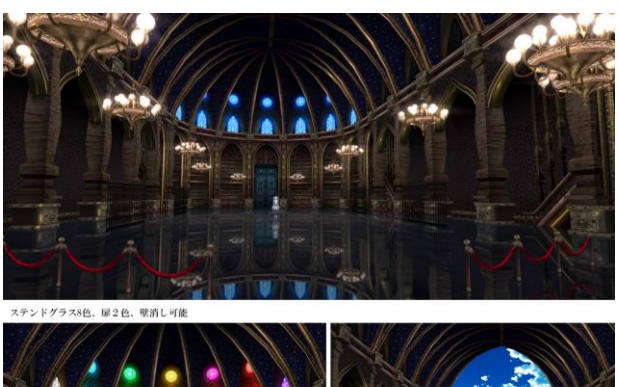

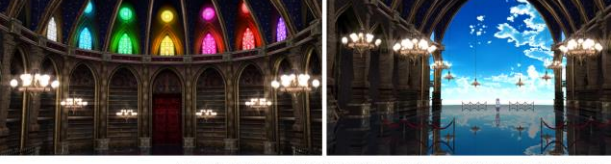

(図4)

(5)エンコードして完成

動画を作り終わったらMMDから動画を書きだ す。書き出した動画はそのままでは容量が大きい ので AviUtl などのソフトでエンコードする。

## 4.まとめ

前回もMMDで作品を作ったので前回よりス ムーズに作業ができた。前回は動きにぎこちなさ があったが 2 回目ということもあり滑らかで自然 な動きをさせれるようになった。

MMDを作る作業は好きなので今後も趣味程 度にやっていきたいと思った。

### 5.あとがき

最初にMMD動画を作ろうと思ったきっかけ は、ニコニコ動画などに投稿されているMMD動 画を見て、自分も好きなキャラクターを動かして みたいと思ったからだ。

実際に作ってみてモーションを作るには1分程

度だと 1800 枚ぐらい必要で、とても大変だった。

6.参考文献 今回ソフトやモデルをお借りした方々 MikuMikuDance 製作者 樋口 優様

MMD配布サイト [Vocaloid Promotion Video Project \(google.com\)](https://sites.google.com/view/vpvp/)

モデルデータ提供 ShiniNet 様 メジロマックイーン 「ShiniNet 式 メジ〇マ o [クイーン」](https://3d.nicovideo.jp/works/td77145) / ShiniNet さんの作品 - ニコニ立体 [\(nicovideo.jp\)](https://3d.nicovideo.jp/works/td77145)

ゴールドシップ 「ShiniNet 式 [ゴー〇ドシップ」](https://3d.nicovideo.jp/works/td76863) / ShiniNet さ んの作品 - ニコニ立体 [\(nicovideo.jp\)](https://3d.nicovideo.jp/works/td76863)

ステージ提供 @Ai 様 【MMD [ステージ配布】洋館書庫ステージ](https://seiga.nicovideo.jp/seiga/im7073416?track=seiga_illust_keyword) / @Ai [さんのイラスト](https://seiga.nicovideo.jp/seiga/im7073416?track=seiga_illust_keyword) - ニコニコ静画 (イラスト) [\(nicovideo.jp\)](https://seiga.nicovideo.jp/seiga/im7073416?track=seiga_illust_keyword)

#### MMD解説動画

[これから初めたい方向けの!](https://www.youtube.com/watch?v=WfJuy64Mut0)MMD ガチ初心者講 座 - [YouTube](https://www.youtube.com/watch?v=WfJuy64Mut0)